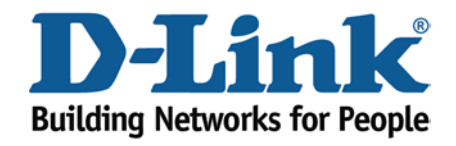

## **WIRELESS G**

How to factory reset

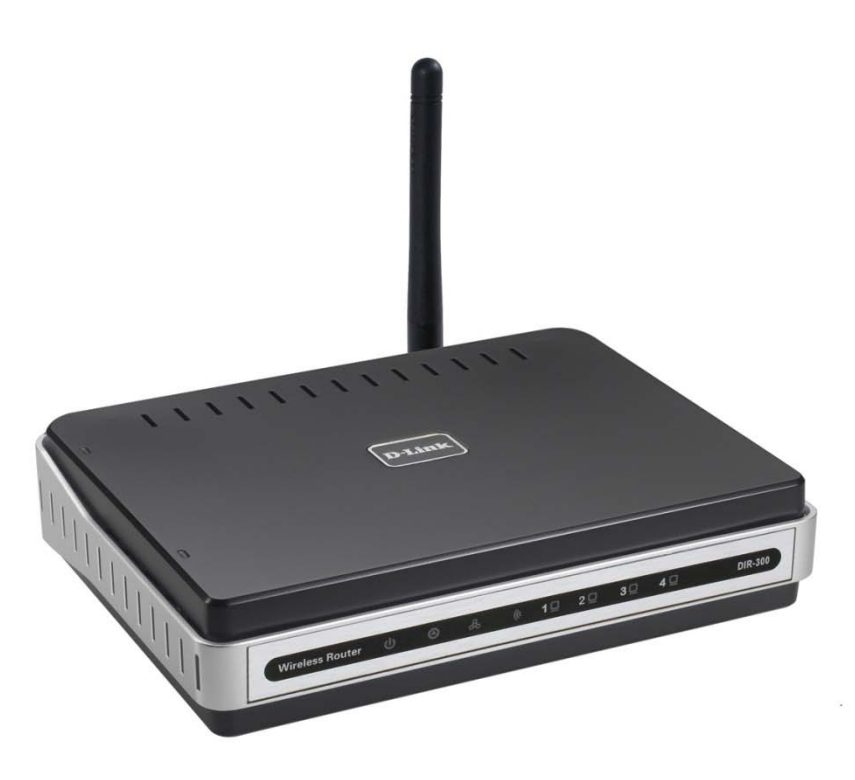

This document will detail how to reset back to a default configuration the DIR-300.

*If passwords have been forgotten and or configurations have been done incorrectly or access to the DIR-300 is limited, resetting back to the default configuration can assist.*

1. Locate the reset pin hole on the back of the DIR-300 as per below:

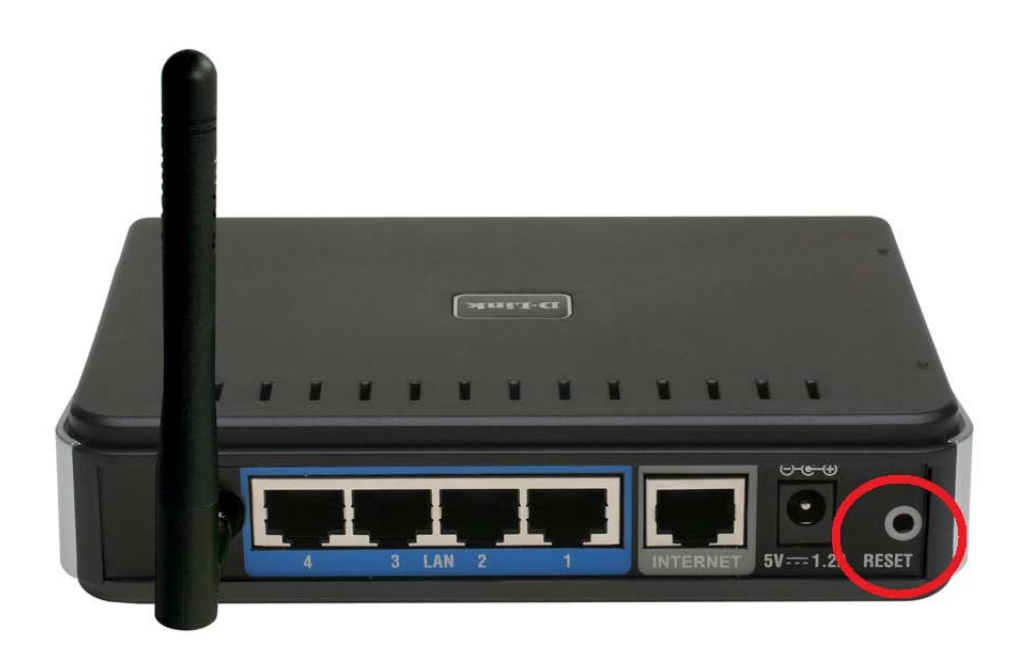

2. Insert a paperclip into the reset pin hole and hold in for 10 seconds. While holding in the reset button, refer to the Status LED, when it starts to blink rapidly, release the paperclip holding in the reset button.

*NOTE: This is a 10 second countdown process for the Status LED to engage in blinking rapidly.*

3. Below is an picture of the Status LED on the DIR-300.

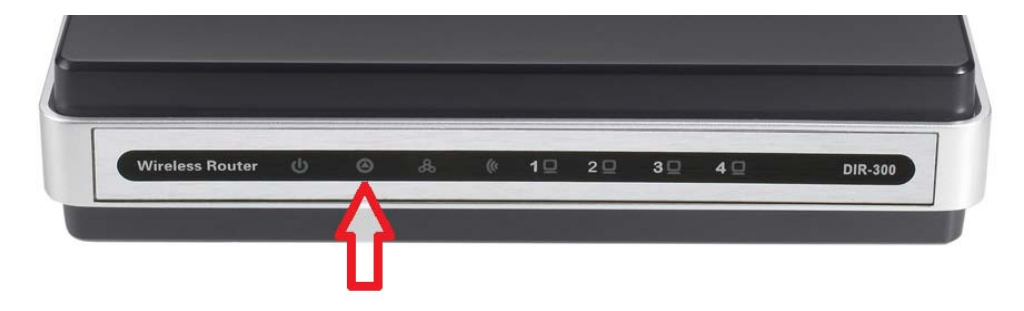

4. Wait for 30-60 seconds for the process to complete, once the Status LED is blinking and usually if an Ethernet connected computer is connected either Ports 1, 2, 3 or 4 will be illuminated again to advise the reset process has been completed.

5. Factory reset is now complete.

## *IMPORTANT:*

*Please remember to ensure your DIR-300 has the most current firmware version applied. To apply this firmware please refer to the Technical Support Knowledge Base.*